# Speci£cation for Common IEEE Styles

Gregory L. Plett, *Student Member, IEEE*, and Istvan´ Kollar´ , *Fellow, IEEE*

*(Invited Paper)*

*Abstract—***Our premise is that a researcher should be able to use his or her time doing research, and not £ghting with a text formatter. Modern formatters have macro capability. If the proper macros are written, the text formatting for all IEEE publications may be accomplished automatically. We propose that proponents of various text-processing systems write macro packages for their own systems. The scienti£c community would benefit greatly.** One example is provided for users of the  $\text{LATEX2}_{\text{c}}$  sys**tem. It is available at http://www–isl.stanford.edu/ieee/ or at the ftp site ftp://isl.stanford.edu/pub/ieee/. A similar macro package is being developed for users of Microsoft Word, and can be found at the world-wide-web addresses given in the Conclusion.**

*Index Terms—***Style £le, <sup>L</sup>ATEX2**ε**, Microsoft Word, IEEE Publications, Instrumentation and Measurement Technology Conference, IMTC.**

#### I. INTRODUCTION

 $A^{\text{N}}$  important aspect of research is the writing and submis-<br> $\Lambda$  sion of papers for publication. Depending on how the pa-N important aspect of research is the writing and submisper is to be published, there are various typesetting formats for various purposes, and it is frustrating and time-consuming to have to manually format a paper to follow all of the guidelines.

A much better solution is to have the formatting done automatically. Modern text processors and document-typesetting systems offer this possibility by allowing user-de£ned macro packages or style £les. Sets of macros may be de£ned to automatically present a document in any required format. Only one person, or a team of people, has to write the macro package, and then the entire scienti£c community will bene£t. The only question is how to make such styles globally available.

Each researcher has his or her own favorite text processor. We believe that if the proponents of the main text processors (e.g., LATEX2ε, Microsoft Word, Framemaker, WordPerfect, and so forth<sup>1</sup>) cooperate, such macro packages could be created. This would spare a lot of work for both the authors and the editors of the paper. By invoking different macros, the author could immediately transform the style of a document from a draft manuscript into a £nal camera-ready format, and so forth, without the need for manual formatting. In this document we summarize our expectations for such macro packages, and introduce a candidate solution for the  $LATEX2<sub>\epsilon</sub>$  typesetting system. This package, which we call ieee.cls, replaces both the

Manuscript received September 27, 1997.

G. L. Plett is with the Department of Electrical Engineering, Stanford University, Stanford, CA 94305–9510. Phone: +1 650 723–4769, e-mail: glp@simoon.stanford.edu

I. Kollár is with the Department of Measurement and Information Systems, Technical University of Budapest, 1521 Budapest, Hungary. Phone: + 36 1 463–1774, fax: + 36 1 463–4112, e-mail: kollar@mmt.bme.hu

Publisher Item Identi£er S 0018–9456(97)09426–6.

<sup>1</sup> Microsoft Word is a trademark of Microsoft Corporation; Framemaker is a trademark of Frame Technology Corporation; WordPerfect is a trademark of Corel Corporation.

old IEEEtran.sty by Murray and Balemi, and the updated IEEEtran.cls by Nüchter. A similar solution is currently being written for users of Microsoft Word.

#### II. THE DOCUMENT LIFE-CYCLE

Each document to be published, regardless of whether it is destined to be a journal article or a conference paper, goes through a certain life-cycle. At each stage of the life-cycle, there are different formatting needs. This may be summarized as follows:

- *Draft:* The £rst stage in the life-cycle is the draft stage. This is when the author is initially writing and editing the manuscript. The formatting of the document should help the author with this task. For example, the main text should be double-spaced, the margins should be wide enough to allow written comments, and a date-and-time stamp should be placed on each page to help with version control.
- *Internal Review:* After the draft version is £nalized, the next stage in the life-cycle might be to give the paper to one or more colleagues for review. This stage is an internal review process, as opposed to the formal review done upon submission to the IEEE (see the next stage). Suggestions and criticism at this stage can very much improve the quality of the paper and can save much time in getting the paper published. The formatting for an internal review is fairly ¤exible. One requirement is that the paper contain a phrase to the effect that the document is preliminary and should not be circulated without permission of the author(s). This can appear in the header or footer of the paper, for example.
- *Submission for Review:* The next stage in the life-cycle is to submit the paper to the IEEE for formal review by anonymous reviewers. This review requires that the paper be formatted differently. In some cases, the title of the paper, and especially the authors' names, must be printed on a separate title page to ensure anonymity of the authors. Double-spacing of the main text is usually required, but not time stamps, and so forth.
- *Initial Distribution:* While the document is submitted or "inpress," it is desirable to be able to distribute the preliminary version (e.g., on the world-wide-web) for the bene£t of other researchers. This, once again, will stipulate a different format. The paper should indicate that it is "submitted" or "in-press," and is not the £nal version, to avoid confusion between the preliminary and eventual printed versions. The date is added on each page to further distinguish this from the £nal version.
- *Final Form:* The IEEE uses its own software to format journal papers. The "£nal" mode of the proposed macro pack-

0018-9456/97\$10.00 © 1997 IEEE

age will approximate the style of the published paper as closely as possible. This allows the researcher to estimate page lengths, and to appropriately break equations and scale £gures and tables. Perhaps if a standard set of macro packages is developed, the IEEE may eventually adopt it, and then the £nal-mode would be exactly what is published!

For IEEE conferences, the author may (and often must) provide a camera-ready formatted copy of the paper. In this case, the "£nal" mode of the macro package produces *exactly* what is published.

- *Submission for Publishing:* After the paper is accepted, and all the £nal corrections are made, it must be submitted for publishing. To submit a paper to an IEEE conference, the format of the paper is de£ned by the speci£cations used in the "Final Form" stage of the life-cycle. However, if the paper is to be submitted to a journal, there are different formatting requirements for the submitted document.
- *Final Distribution:* After the paper is published, it is bene- £cial to have an electronic version of the paper (e.g., for distribution on the world-wide-web). This £nal version should have correct page numbers, the IEEE copyright information, the volume and issue number of the journal, and so forth.

Clearly, it is cumbersome to *manually* re-format a paper for all the stages of its life-cycle. We believe that a better solution is to use macro packages for individual text-processing systems which can automatically format a paper to certain specifications. The format of the paper is automatically changed by changing a single parameter. This is not a dream! This has all been implemented for one text-processing system (see Section IV), and our hope is that various readers and proponents of different text-formatting systems will volunteer to implement these speci£cations for their favorite text formatter. The entire research community will bene£t from these efforts.

# III. SPECIFICATIONS

In this section, we give speci£cations which we feel must be satis£ed by a macro package to aid a researcher in preparing papers for publication. We have followed this list very closely when writing the example package ieee.cls.

# *A. Draft Manuscript*

The draft mode is the format used while the author writes the manuscript. Its main characteristics are:

- Double spacing, single-column, and acceptably wide margins to allow room for comments and proofreaders' marks.
- A date-and-time stamp on each page to document the time of the printing for help with version control.
- When £gures belong to the manuscript, the author may switch among the basic options:
- 1. Figures are not printed, but the appropriate space is left in the manuscript.
- 2. Figures are not printed, and the captions are included at the marked places with a small empty space.
- 3. Figures are inserted into the manuscript.
- 4. Figures are inserted one after the other at the end of the manuscript.

5. Figures are inserted, each on a separate page, at the end of the manuscript.

# *B. Internal Review*

The formatting requirements for an internal review are fairly loose. The following are suggestions:

- The following text should be included: "Preliminary version for evaluation: Please do not circulate without the permission of the author(s)"
- The £gures should be included in the text, rather than at the end of the document.
- The text should be double-spaced, single-column, with wide enough margins to allow for reviewers' corrections.
- The date should be added to the header of each page.

# *C. Submission for IEEE Formal Review*

The following are desirable for submission to the IEEE:

- The printout would obligatorily be double-spaced, singlecolumn.
- The £gures should be placed at the end of the paper and should be identical to the £gures to be submitted for publication if the paper is accepted.
- As some of the Transactions require a separation of the title page and the text to provide anonymity, this should be an option.
- The date of submission should be added on the title page and the second page if a separate title page is generated.
- *D. Transactions-like Printing for Evaluation and Length Measurement*

This format should follow as precisely as practicable the format of the journal.

# *E. Submission for Publication in a Journal*

This could be nearly identical to the case in Section C. A mark should be placed in the text to show about where each £gure should go. Figures may optionally be printed at a larger scale to allow better photographic reproduction. The date of submission and possibly the editor's paper number should be added.

# *F. Camera-ready Form for Conference Submission*

This is the only format that has a very strict and exactly de- £ned layout. This layout will be de£ned separately for each conference, on the basis of the its author's guide.

# *G. Electronic Distribution (Initial and Final)*

A hardcopy or electronic version of the paper can be useful for distribution during various stages in its life-cycle, but improper information in this distributed form can lead to misunderstanding. The format should provide some speci£c information.

- If the paper is currently submitted for review, the text "Submitted to (journal or conference name) for publication," along with the date, should appear on the title page.
- If the paper has been accepted for publication, but is not yet printed, the text "Accepted for publication by (journal or conference name), (in-press)" should appear.
- In addition, for both of the above situations, the following text should be included: "Preliminary version: Please do not circulate without the permission of the author(s)."
- If the version is a reprint, the text "Reprinted from (journal or conference name)" should be included. Additionally, the page numbers should match the printed version, and the volume number, issue number and IEEE copyright information should be included.
- To facilitate the paper's distribution on the world-wideweb, the height should be set in a way that it can be printed both on A4 and U.S. letter-size paper. A "full" A4 page cannot usually be printed in the United States; the top lines will be missing.

This form should allow a lot of freedom, such as one- or twocolumn formatting, the inclusion of a cover page, and so on.

# IV. THE LATEX $2_{\varepsilon}$  CLASS

One text-formatting package in common use by researchers is the LAT<sub>E</sub>X<sub>2</sub> $_{\epsilon}$  system [1]. Some of its features include a very ¤exible macro capability, excellent formatting of mathematical equations, seamless integration of text into graphics (using the psfrag.sty package; see [2]), and affordable price (it's free!).

Documents formatted with  $LATEX2_{\epsilon}$  must belong to a certain "class." A class £le is a set of macros which tells  $LAT$ <sub>F</sub>X2<sub>ε</sub> how to format the document. For example, the standard classes which are available include an article class, a report class, a book class and a letter class.

For the purpose of writing IEEE papers, we have developed a special LATEX2<sub> $\varepsilon$ </sub> "class" £le. Users of LATEX probably know about IEEEtran.sty, written by Murray and Balemi. This style was originally devised for evaluation and length measurement, but it is close to meeting some of the above desires. It was written for the now-obsolete LATEX2.09, and has been modifed for LAT<sub>E</sub>X2<sub>ε</sub> by Nüchter. The latter, called IEEEtran.cls, may be found on the IEEE world-wide-web site. It implements much of the functionality required for the "Final Form" stage of the document life-cycle. We found it helpful as a starting point for this project. Our modi£ed version, called ieee.cls, satis£es all of the requirements for each stage of the document life-cycle.

# *A. Choosing the Paper's Style*

Documents written for  $L^2E_2$  are written as plain text. The  $LATEX2_{\varepsilon}$  system converts the text into formatted pages. To tell  $\text{LATEX2}_{\varepsilon}$  how to format your document, certain commands need to be entered into the text.

The ieee.cls class £le makes this very easy. The £rst line of your document needs to specify a command of the form

\documentclass[main-mode, sub-mode, misc-options]{ieee}

where one "main-mode" is chosen from the following:

draft Double-spaced, single-column, with date and time stamp.

- submission Double-spaced, suitable for submitting the paper for review, or for submitting the paper for publishing.
- compressed Same as "submission," only single-spaced. This is suitable for archival, internal review, and for some conference proceedings.
- final For IEEE journals, this mode approximates the journal's £nal form. For IEEE conferences, it formats the paper for a camera-ready printout.
- The optional "sub-mode" is chosen from the following:
	- internal The internal sub-mode can modify either the "submission," "compressed," or "£nal" modes. It changes the header to notify the reader that this is an evaluation preprint, and not to be distributed.
	- submitted The submitted sub-mode can modify either the "compressed" or "£nal" modes. It changes the header to notify the reader that this paper has been submitted to a certain journal for publication, and that it is not to be distributed.
	- inpress The inpress sub-mode is similar to the submitted sub-mode. It can modify either the "compressed" or "£ nal" modes. It changes the header to notify the reader that this paper has been accepted by a certain journal for publication, but that it has not yet been published. It speci£es that the paper is not to be distributed.
	- reprint The reprint sub-mode can modify only the "£ nal" mode. It changes the header to state that the paper is reprinted from a certain journal. It includes proper page numbers, IEEE copyright information and the IEEE log number.
	- technote When used in combination with "£nal," this sub-mode produces a two-column technical note.

The optional "misc-options" are chosen from the following:

- titlepage/notitlepage The titlepage option causes a separate title page to be produced. The notitlepage option (default) does not produce a separate title page.
- anonymous By default, all author information is included in the typeset paper. However, if the "anonymous" option is selected, author information is omitted from the paper (except for on the optional title page). Author information is omitted from the title line on the £rst page of the paper and from the header on all pages. The author's af£liation is omitted from the £rst page, and the author's biography is also omitted. Anonymity may be required when submitting a paper for review.
- invited If the paper is an invited paper (as this one is), the "invited" option prints *(Invited Paper)* under the authors' names on the £rst page of the paper.
- 9pt,10pt,11pt,12pt You may manually choose the paper's type size. You should not need to do this since the "correct" size is automatically chosen. However, if you want, you may use these to change the type size of the main text. ("9pt" is a bit of a hack to retain backwardcompatibility.)
- narroweqnarray This £xes a L<sup>AT</sup>FX bug. The spacing around the "=" sign in equation arrays is changed to be the same as in displayed math.
- inline Compresses the horizontal spacing of in-text math

equations. The authors think that the resulting equations look better than those normally produced by  $L^2E^2 \gtrsim$ .

Already we can see the power of ieee.cls. By changing a single parameter in the £rst line of the document, the user can change the entire format of the paper!

# *B. Plug-Ins*

The main ieee.cls £le speci£es the formatting required for a generic IEEE journal. However, some journals have their own formatting particularities. For example, journals of the IEEE Signal Processing Society have centered £gure captions, and all other journals have left-justi£ed captions. Journals of the IEEE Computer Society are formatted very differently from journals of all other societies. Furthermore, each conference has its own style.

Rather than burdening the main ieee.cls £le with the definitions required for each journal, we have placed this task on small "plug-in" £les designed to work with ieee.cls. For example, to format a document for the IEEE Transactions on Computers, specify (after the \documentclass command):

\usepackage{ieeetc}

Plug-in £les are also used to format papers for conferences. The main mode of the paper should be "£nal," and the conference style-£le should be loaded. For example,

```
\usepackage{ieeeimtc}
```
speci£es the style needed for the IEEE Instrumentation and Measurement Technology Conference.

At the moment, plug-in £les exist for almost all of the IEEE journals (see the world-wide-web site mentioned in the Conclusion for up-to-date information on which are supported), but only a few conferences. However, as the use of the ieee.cls package increases, additional plug-ins will be created.

# *C. More De£nitions*

In addition to speci£cation of the modes and options for the paper, several more things need to be de£ned. For a regular IEEE journal submission, de£ne the journal name in the form

```
\journal{IEEE Trans.\ Something}
```
The journal name is used to compose the header for each page. To add any other information after the journal name, use \titletext. For example, to indicate the editor's manuscript number on a preprint, you would type something like

```
\titletext{, TN\#9999.}
```
The date is printed in the header for certain combinations of document options (e.g., for the submission mode). If you would like to pre-date or post-date the article, type, for example,

```
\renewcommand{\today}{July 4, 1776}
```
To specify the IEEE copyright information on the £rst page of a reprint, type

```
\ieeecopyright{xxx--xxxx/97\$10.00
 \copyright\ 1997 IEEE}
```
Reprints also contain either an "IEEE log number," a "publisher item identi£er," or similar publishing information in the lower left column on the £rst page. This can be entered as

```
\lognumber{xxxxxxx}
```
or

```
\pubitemident{S xxxx--xxxx(97)xxxxx--x}
```
or

```
\loginfo{Manuscript received... }
```
To specify the £rst page of a reprint of a paper beginning on page 103 of a journal, you would type

```
\firstpage{103}
```
Finally, for a conference, the location and date are speci£ed as, for example,

\confplacedate{Ottawa, Canada, May 19--21, 1997}

# *D. The Title Information*

The title-and-author information for a paper is entered as follows. De£ne:

```
\title[Short Title]{Title of paper}
\author[Short Names]{First
  Author\member{Student
  Member}\authorinfo{Department
  of Electrical Engineering\\
  Some University, Somewhere CA,
  90210, USA}%
\and{}Second Author\member{Senior
  Member}\authorinfo{Department
  of Electrical Eng...}
\and{}and Third
  Author\member{Fellow}\authorinfo{...}
}
```
The \title command may be used with or without the optional £rst parameter speci£ed within square brackets. If the parameter is present, it is used as the title placed in the header on each page. Otherwise, the actual title is used for both the header and the title page.

Entering the author information is perhaps the most complicated part of using this class. However, if the above template is used, everything should work well. *Note that some types of documents ignore some of the author information.* For example, conference proceedings and technical notes do not print IEEE membership information.

As with the title command, there is an optional £rst parameter. If it is speci£ed, it is used as the authors' names for the header on every odd page of an £nal-mode manuscript, for example. Otherwise, no author information is printed in the header.

The membership status of an author is entered via the \member command, and the author's af£liation is speci£ed with the \authorinfo command. Note that the content required in the \authorinfo command tends to vary depending on whether the paper is for a conference or for a journal. The number of manual changes are small, and must be done by a human anyway. The example given is for an IMTC conference.

Finally, note that the authors are separated by an  $\land$  and command. This command *does not* insert the word "and" between author names, but allows  $LATEX2<sub>\epsilon</sub>$  to separate them intelligently. If the word "and" is required before the £nal author's name, it must be inserted additionally.

The title page or lines are actually produced by the command

\maketitle

# *E. Document Preliminaries*

Users of the old IEEEtran.sty style will £nd the rest of the instructions to be very familiar. The abstract is speci£ed

```
\begin{abstract}
...
\end{abstract}
```
The keywords (or index terms) are speci£ed via

```
\begin{keywords}
...
\end{keywords}
```
MANY of the IEEE journals typeset the £rst character to be two lines tall, as in this paragraph. Furthermore, the rest of the £rst word is set in capital letters. This can be done using the command

\PARstart Many of the IEEE...

JUST for fun, and perhaps to make your draft submissions<br>look a little snazzy, you can also start the £rst paragraph UST for fun, and perhaps to make your draft submissions with a calligraphic character by, for example,

\PARstartCal Just for fun...

The user should be aware that these larger characters may not be available on all systems, and  $LATEX2_{\varepsilon}$  may need to run METAFONT to generate them.

The main body of the paper is written according to standard LAT<sub>E</sub>X2<sub>ε</sub> convention. We should also mention that, as with the package IEEEtran.cls, theorems and proofs may be de- £ned as in this example:

```
\newtheorem{theorem}{Theorem}
...
\begin{theorem}[Theorem name]
 Consider the system ...
\end{theorem}
\begin{proof}
 The proof is trivial.
\end{proof}
```
# *F. The End of the Paper*

The references in the paper are formatted with BIBT<sub>E</sub>X via the special IEEE BIBTEX style £le IEEEbib.bst. This £le has not been modified by us, and may be found on the IEEE world-wide-web server. To use it, insert the following lines in your paper where the references are to be placed:

\bibliographystyle{IEEEbib} \bibliography{filename}

where  $f$ *i* lename.  $b$ *i*  $b$  is the name of the bibliography database £le comprising all your BIBTEX entries. The LATEX2 $_{\mathcal{E}}$ manual explains how to use BIBTEX and how to create bibliography £les.

Finally, regular journal papers should include the biographies of their authors. This may be done simply as shown in the following:

```
\begin{biography}{Istv\'{a}n Koll\'{a}r}
(M'87--SM'93--F'97) was born...
```

```
From September 1993 to June 1995, ...
\end{biography}
```
An optional £rst parameter speci£es the £le that contains the author's "photograph."

```
\begin{biography}[face.ps]{Gregory L.
Plett} (S'97) was born ...
\end{biography}
```
This can be especially useful for preprints and reprints of the document. If you do not specify this £rst parameter, a framed empty box is printed; however, any £le that is recognized by \includegraphics may be used. The aspect ratio of the photograph should be approximately 25 by 32. If it is a few percent away from the desired aspect ratio, the picture is resized non-proportionally. Otherwise, it is shrunk proportionally to £t the space and is then placed, centered, in a box of the correct size; a warning message "Too wide/tall" is printed.

Note that a single blank line in the biography environment causes paragraph separation. But beware: Multiple blank lines in a row will leave a larger vertical space between paragraphs.

# V. PUTTING IT ALL TOGETHER

To be perfectly clear, Fig. 1 summarizes the commands necessary to format a document using the ieee.cls £le. The LAT<sub>E</sub>X2<sub>ε</sub> source for this paper is also available at the worldwide-web site mentioned in the Conclusion, furnishing a more complete example.

# VI. FIGURES

Figures in the text require special attention. First, when submitting a paper for printing, it is often required that the £gures and tables be at the end of the paper. This can be handled by the endfloat.sty package, which is part of the standard LAT<sub>E</sub>X<sub>2ε</sub> distribution.

The documentation for the "end¤oat" package is somewhat daunting, but all that should be required is to specify

```
\usepackage{endfloat}
```
before the \begin{document} command in the paper. The default options should work well.

Whether or not you use the endfloat.sty package, encapsulated postscript (EPS) £les may be included simply in the text by

```
\includegraphics{figname.eps}
```

```
\documentclass[final]{ieee}
\begin{document}
\title[Specification for ...]{%
   Specification for ...
\author[PLETT AND KOLL\'{A}R]{%
   Gregory L. Plett\member{Student
   Member}, \authorinfo{G.\ L.\
   Plett is ...}
\and{}and Istv\'{a}n
   Koll\'{a}r\member{Fellow}\authorinfo{I.\
   Koll\backslash'{a}r is ...}
}
\journal{IEEE Transactions on ...}
\maketitle
\begin{abstract}
Our premise...
\end{abstract}
\begin{keywords}
Style file...
\end{keywords}
\section{Introduction}
\PARstart An important aspect of...
\bibliographystyle{IEEEbib}
\bibliography{bib-file}
\begin{biography}{Gregory L. Plett} (S'97)
...
\end{biography}
\end{document}
```
Fig. 1. Input used to produce this paper.

Partial documentation for the \includegraphics command is available in the LAT<sub>E</sub>X2<sub>ε</sub> user's guide [1], [2], and complete documentation is available in epslatex.ps, included in the standard distribution of  $LAT$ <sub>E</sub>X2<sub>ε</sub>. The reader should note that the new \includegraphics command supersedes the older style-packages epsfig.sty and psfig.sty, which are no longer required.

The reader may also wish to investigate the very powerful psfrag.sty package, which is again part of the standard distribution. It allows one to change labels in EPS £les to use LATEX's fonts, and it produces a very polished looking paper.

# *A. Figure Management with* ieeefig.sty

Finally, we have developed another package to aid in £gure preparation. It is called ieeefig.sty, and is especially suited for use with the psfrag.sty package. It provides a practical method to manage a large number of £gures ef£ ciently. It is designed to work with ieee.cls, but will also work with all of the standard  $LATEX2_{\varepsilon}$  classes (e.g., for writing reports, writing books, or creating presentation transparencies). The ieeefig.sty package is loaded by specifying (after the \documentclass command)

# \usepackage[options]{ieeefig}

The options will be discussed shortly.

To use the ieeefig.sty package, you must place each £gure in its own LAT<sub>E</sub>X2<sub>ε</sub> £le (e.g., *figname.tex*). The £le  $f$ igname.tex contains all of the commands necessary to produce the £gure. These commands might include \psfrag commands to replace labels in an EPS £le with L<sup>AT</sup>EX formatted text, and the command necessary to load the EPS £le.

The £gure is included in the text of the paper via the following commands:

```
\begin{figure}
  \figdef[dim]{figname}
  \caption{This figure...}
  \label{fig:figname}
\end{figure}
```
It is automatically centered in its column. (The optional argument in square brackets, "dim," is the vertical size of the £gure. It de£nes the amount of vertical space to be skipped if the "blank" option is used.)

Through separation of the £gure-generating commands from the main paper, the £gure is portable and may be re-used in other papers, reports or presentations. It also permits ieeefig.sty to perform some useful tasks. These tasks are controlled either by the options used when loading the style or by a series of commands. The available options may be chosen from the following:

- $dr$ aft Displays the £lename figname.tex in the margin. Also displays the height of the £gure. In this way, you can determine the correct value of the optional argument "dim" of the \figdef command.
- final Does not display the £lename or height of the £gure.
- blank Instead of displaying £gures, \figdef will leave a vertical space on the page. The height of the vertical space is speci£ed by the optional argument "dim" of the \figdef command. By omitting £gures, you will allow LAT<sub>E</sub>X2<sub>ε</sub> to compile your document more quickly. This option may also be selected in the document by the command \draftfigstrue.
- noblank This is the complement of the blank option. Figures are shown. This option may also be selected in the document via the command \draftfigsfalse.
- frame This option causes each £gure to be surrounded by a box, which can help determine whether the bounding box on an EPS £le is correct. The bounding box often must be adjusted if the psfrag.sty package is being used and labels go outside the boundary of the £gure. If the bounding box is incorrect, the £gure will not be centered properly, and the spacing before and after the £gure will be incorrect. To adjust the bounding box, see the trim command below. This option may also be selected in the document using the command \figframestrue.
- noframe Frames are not drawn around £gures. This option may also be selected in the document through the command \framefigsfalse.

If EPS  $f$ les are being loaded in the  $f$ igname.tex  $f$ le, they should be loaded using the command

# \inserteps[trim=a b c d]{figname.eps}

This command inserts the EPS £le *figname*.eps at the correct scale. It also adjusts the bounding box by trimming off a, b, c, and d points from the left, bottom, right and top edges of the £gure, respectively. Negative trim amounts increase the size of the bounding box. If any \psfrag statements have been made for this £gure, they will take effect with this command.

Finally, to scale all EPS £gures by a constant "num" use

#### \setfigscale{num}

This is very useful for specifying different scales for presentation transparencies and for reports. If the \setfigscale command is in the main paper text, then it applies to all £gures from that point in the paper onward. If it is inside of an individual  $f$ *igname.tex file, then it applies only to that figure.* 

#### VII. WISH LIST FOR ieee.cls

The LAT<sub>E</sub>X<sub>2</sub> $\varepsilon$  class package, ieee.cls, used in conjunction with the endfloat.sty and ieeefig.sty packages provides nearly all the desired functionality of a package to format IEEE papers. Several things remain outstanding, however.

The biggest omission is that "plug-ins" exist for only a few conferences. We hope that researchers who have developed styles for other IEEE conferences will modify their styles to £t within the ieee.cls framework, and will then contribute their work to the scienti£c community.

A more subtle issue is that none of the two-column modes balance the columns on the last page of the paper. The standard package multicol.sty may be able to help, but it apparently does not allow single-column £gures and tables. Perhaps some T<sub>E</sub>Xpert out there can £x this. Right now, the only work-around is for the user to manually insert a  $\newcommand{\nn}{{\lambda}}$  hewpage at the appropriate place to try to balance the columns on the last page of the paper. This is a poor solution at best.

Finally, the multi-blank-line bug in the biography environment should be £xed. Until it is, the work-around is to be careful to leave only a single blank line between paragraphs.

# VIII. CONCLUSION

We have outlined a specification for macro packages to aid an author of papers for IEEE publications. Additionally, we have provided a  $LATEX2<sub>E</sub>$  class which accomplishes most of these goals. Users of other text-formatting systems are encouraged to write similar macro packages for the bene£t of the research community. Anyone interested in this task should contact the second author via e-mail.

The LAT<sub>E</sub>X2<sub> $\varepsilon$ </sub> class, which was used as an example here, is provided on an "as-is" basis at

http://www-isl.stanford.edu/ieee/

or at

ftp://isl.stanford.edu/pub/ieee/

Any bug report is welcome, especially if accompanied by the solution! Reports should be made, via e-mail, to the £rst author.

A similar macro package is under development for users of Microsoft Word. It is available at

http://www.ifm.liu.se/Meastech/Bjorn/IMTC.html

At the present time, it is able to format papers for the IEEE Instrumentation and Measurement Technology Conference. References to both packages can also be found on the IM Society page

# http://www.ieee.org/society/im/im.htm

We hope that this paper sparks interest and imagination. We also hope that the  $LATEX2_{\epsilon}$  and Microsoft Word classes save many researchers much work.

#### **REFERENCES**

- [1] Leslie Lamport, *A Document Preparation System: LATEX User's Guide and Reference Manual*, Addison-Wesley, Reading, MA, 2nd edition, 1994. Be sure to get the updated version for  $\text{LATEX2}_{\mathcal{E}}$ !
- [2] Michel Goossens, Frank Mittelbach, and Alexander Samarin, *The LATEX Companion*, Addison-Wesley, Reading, MA, 1994.

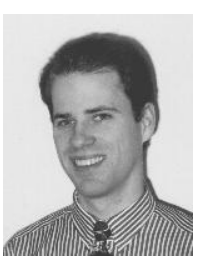

**Gregory L. Plett** (S'97) was born in Ottawa, ON, in 1968. He received the B.Eng. degree in computer systems engineering with high distinction from Carleton University, Ottawa, in 1990, and the M.S. degree in electrical engineering from Stanford University, CA, in 1992. He is currently a Ph.D. candidate at Stanford University, where he is researching aspects of adaptive control under the supervision of Professor Bernard Widrow.

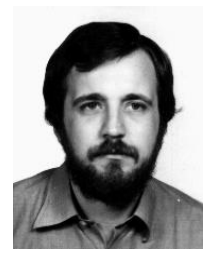

**István Kollár** (M'87–SM'93–F'97) was born in Budapest, Hungary, in 1954. He graduated in electrical engineering from the Technical University of Budapest in 1977 and in 1985 received the degree "Candidate of Sciences" (the equivalent of Ph.D.) from the Hungarian Academy of Sciences, and the degree dr.tech. from the Technical University of Budapest.

From September 1993 to June 1995, he was a Fulbright Scholar and visiting associate professor in the Department of Electrical Engineering, Stanford University. He is professor of electrical engineering, De-

partment of Measurement and Information Systems, Technical University of Budapest. His research interests span the areas of digital and analog signal processing, measurement theory, and system identi£cation. He has published about 50 scienti£c papers and is coauthor of the book *Technology of Electrical Measurements*, (L. Schnell, ed., Wiley, 1993). He authored the *Frequency Domain System Identi£cation Toolbox* for Matlab.